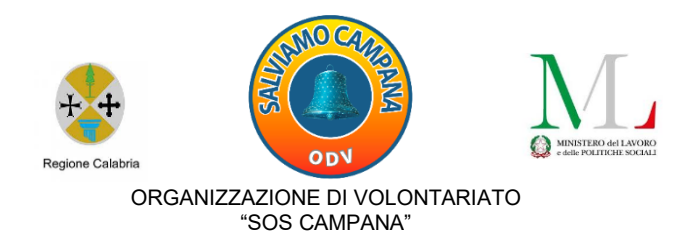

Progetto "Solidarietà\_Educativ@" *ATTIVITÀ FINANZIATE DAL MINISTERO DEL LAVORO E DELLE POLITICHE SOCIALI*

# **DIARIO DI BORDO**

## **MODULO:** *ELETTRONICO-DIGITALE -1-*

**DOCENTE**: *Ing. Giacinto Palopoli*

**TUTOR D'AULA**: *Rosalba Grillo e Domenico Viola* (accoglienza e assistenza amministrativa)

**OPERATORI SOCIALI**: *Marisa Licciardi, Virginia Ioverno e Antonello Callieri* (mediazione socio-culturale e tecnologica)

## **CORSISTI**:

- *1. Coppola Monica*
- *2. Grilletta Tommaso*
- *3. Maddalone Pasquale*
- *4. Odaro Selina*
- *5. Maccarrone Pasquale*
- *6. De Lio Pio Francesco*
- *7. Errico Daniele*
- *8. Solomon Blessing*
- *9. Sapia Luigina*
- *10.Tridico Alessio*

## **Durata**: ore 30

**Lezioni**: n. 15

**Calendario e orario**: sabato e domenica dalle ore 17 alle 19

**Sede**: Atelier creativo - Laboratorio multimediale (Via A. De Gasperi 69)

**Data inizio attività**: 25 marzo 2023

**Conclusione del percorso:** 20 maggio 2023.

#### **PRIMA LEZIONE - 25 marzo 2023:**

Durante la prima lezione dopo la presentazione tra Docente, Tutor (per l'accoglienza e assistenza amministrativa), Operatori sociali (per la mediazione socio-culturale e/o tecnologica) e Corsisti l'ing. Giacinto Palopoli ha creato una classe virtuale sfruttando l'applicazione **Classroom** e la piattaforma digitale gratuita di Google dove poter interagire.

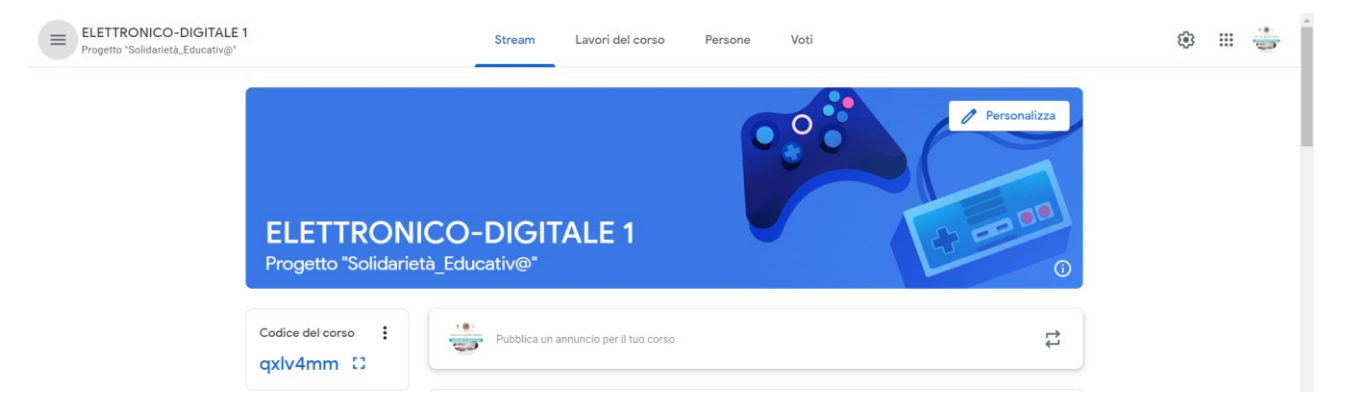

Di seguito lo screen della pagina **Classroom** dedicata al Modulo:

È stato inoltre creato un gruppo **WhatsApp** per comunicare avvisi e condividere contenuti:

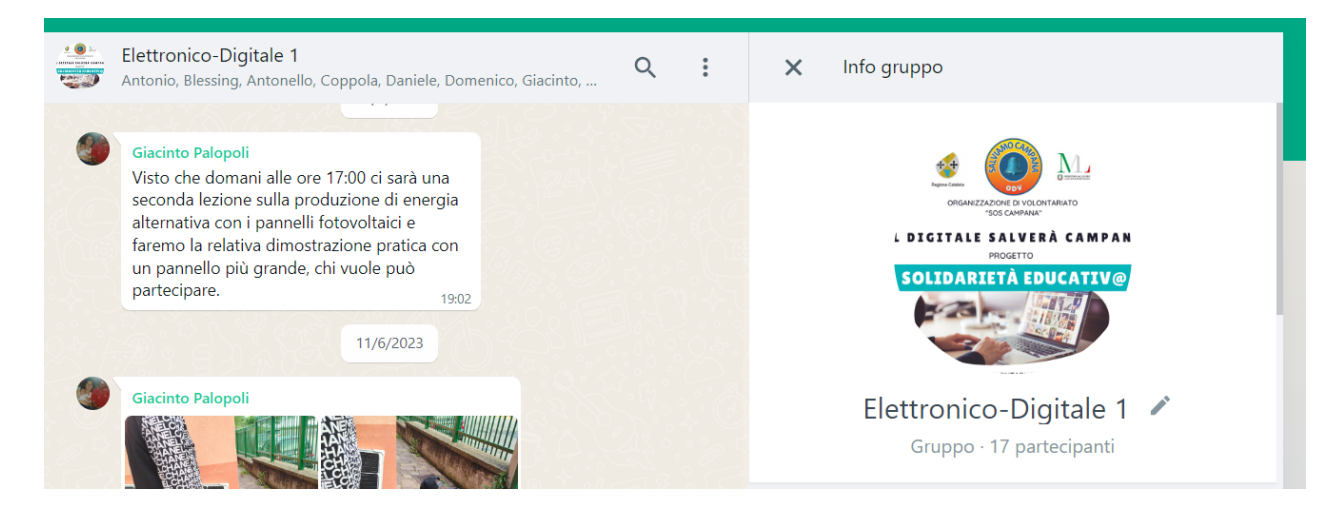

È stato illustrato il **Laboratorio-Atelier** e le attrezzature di cui è fornito.

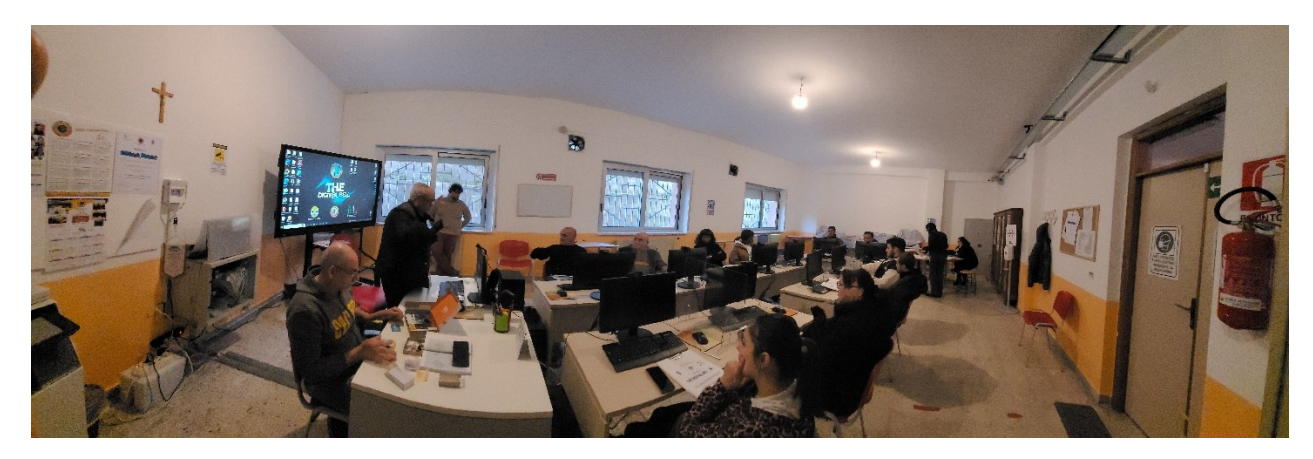

È stato brevemente illustrato anche il **programma** [\(Clicca QUI\)](https://www.salviamocampana.it/attachments/article/31/Programma%20Modulo%20Elettronico-digitale.pdf), concordato il [calendario](https://www.salviamocampana.it/attachments/article/31/Orario%20elettronico-digitale.pdf) e le modalità di svolgimento del modulo [Elettronico-Digitale -1-](https://www.salviamocampana.it/index.php?option=com_content&view=article&id=33&Itemid=193) ed è stato anticipato l'argomento della successiva lezione che si baserà sulla scheda ARDUINO.

#### **SECONDA LEZIONE - 26 marzo 2023:**

Gli argomenti trattati, in questa seconda lezione, dal docente Ingegner Giacinto Palopoli, sono stati le nozioni di base dell'elettrotecnica e della scheda Arduino.

Le nozioni di base dell'elettronica e della tecnologia di produzione di dispositivi elettrici ed elettronici.

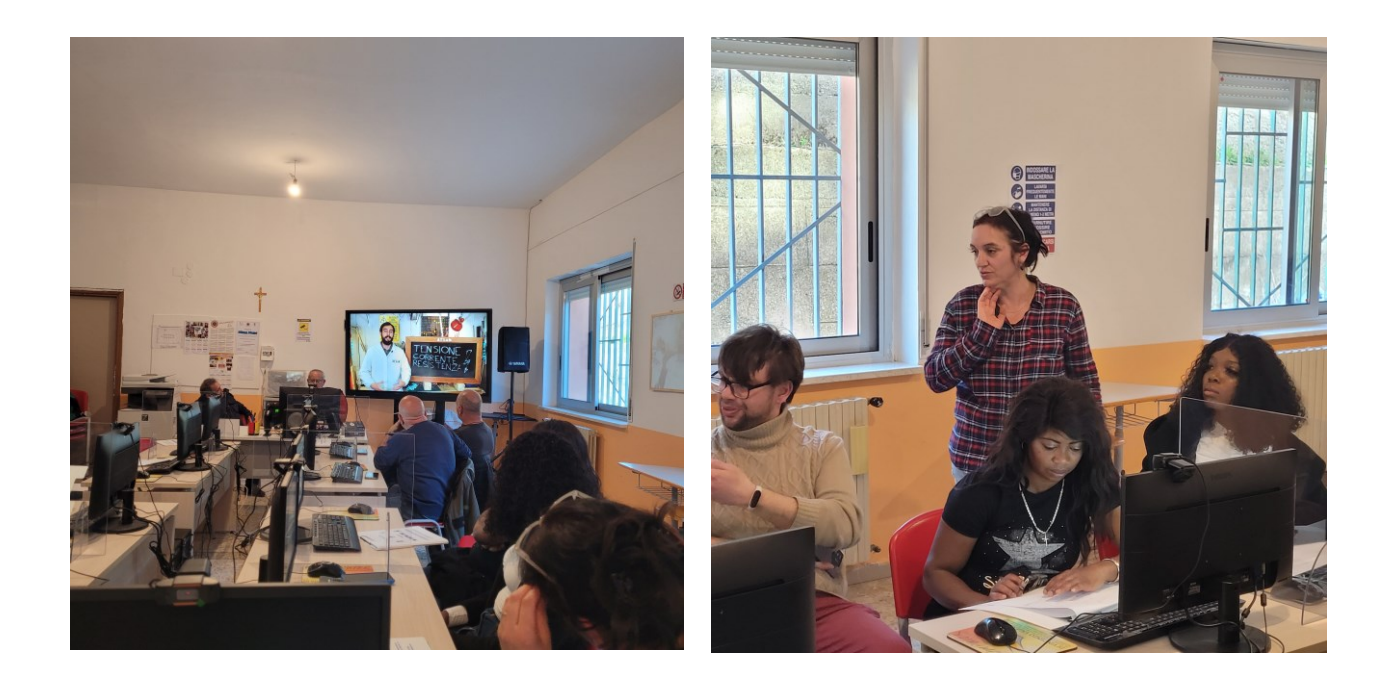

#### **TERZA LEZIONE - 01 aprile 2023:**

Nella terza lezione il docente Ing. Giacinto Palopoli ha approfondito la piedinatura della scheda Arduino e del relativo linguaggio di programmazione.

È stata utilizzata la scheda Arduino per accendere e spegnere un diodo led.

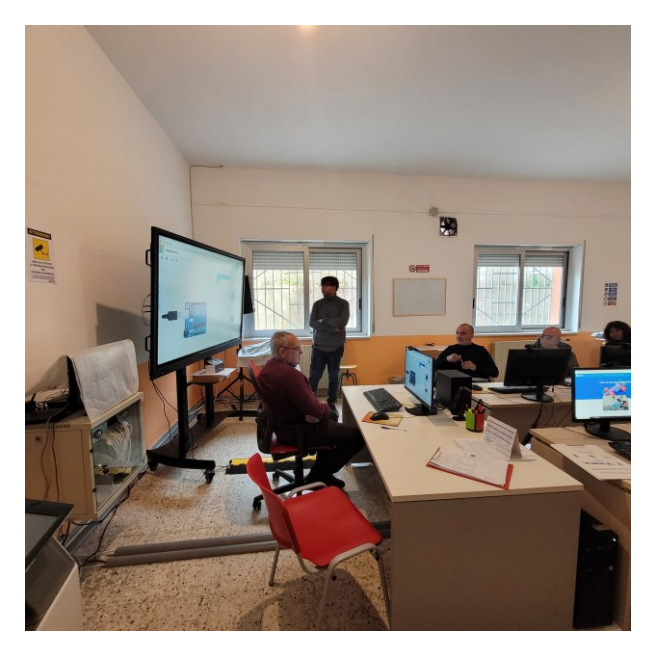

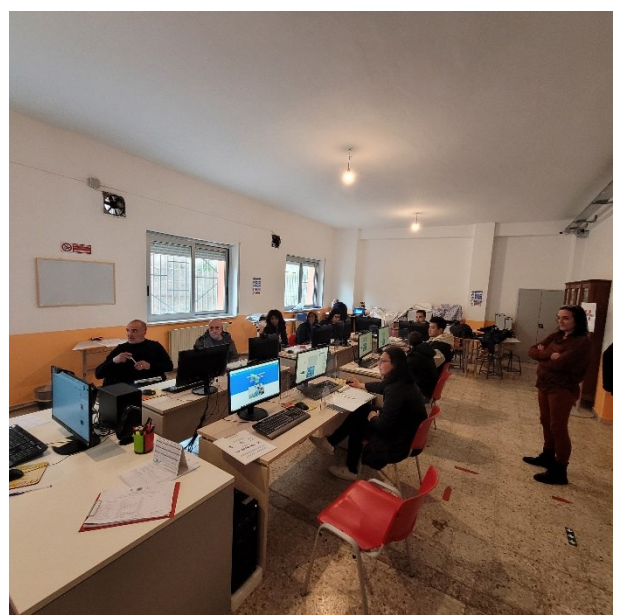

#### **QUARTA LEZIONE - 02 aprile 2023:**

Nella quarta lezione il docente Ing. Palopoli, tramite l'ausilio di un video <https://www.youtube.com/watch?v=buWjL51fRpM> , ha spiegato come scaricare e installare l'applicazione Arduino IDE (Integrated Development Environment).

I corsisti dopo aver preso visione del video di YouTube con l'ausilio del docente e dei tutor hanno installato l'IDE di Arduino sull propria postazione e hanno iniziato ad esercitarsi.

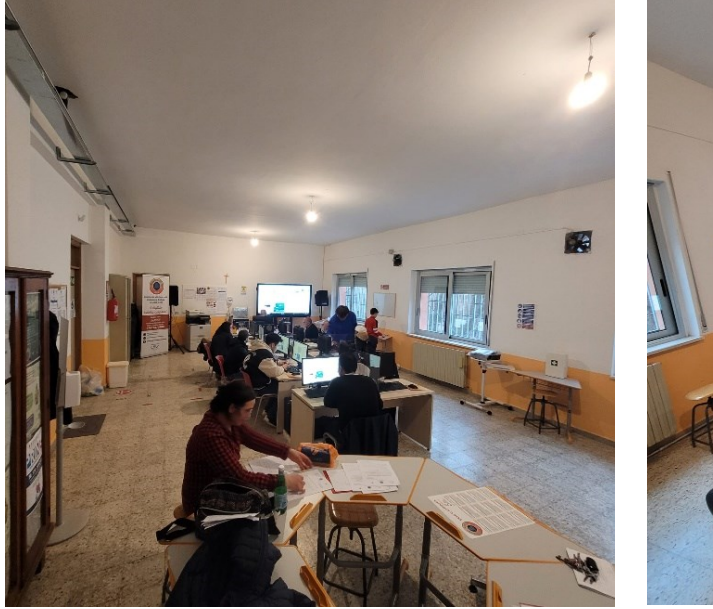

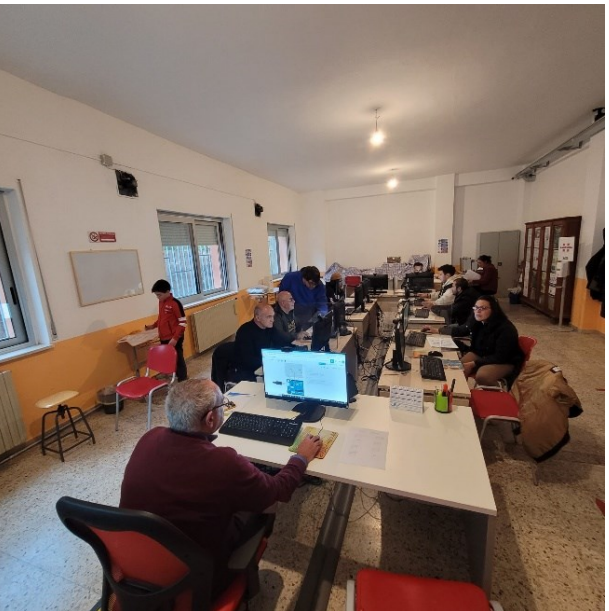

#### **QUINTA LEZIONE - 15 aprile 2023:**

Durante questa lezione il docente Ing. Giacinto Palopoli, ha spiegato le componenti principali che costituiscono la scheda Arduino:

- 1. Una porta USB (a sinistra nell'immagine)
- 2. Un connettore (Jack) per l'alimentazione (sotto)
- 3. Il chip ATmega 328 ovvero il microcontrollore/cervello del nostro sistema (chip grosso al centro)
- 4. Un pulsante di reset (per il riavvio della scheda)
- 5. Un piccolo ma luminoso led "power on" che indica lo stato di accensione della scheda
- 6. Connettore PIN Input Output digitale, per collegare i componenti aggiuntivi, di cui sei possono essere usati come segnale pwm (ne parleremo in dettaglio più avanti)
- 7. PIN di ingresso analogico, per misurare segnali con sensori vari
- 8. PIN Alimentazione

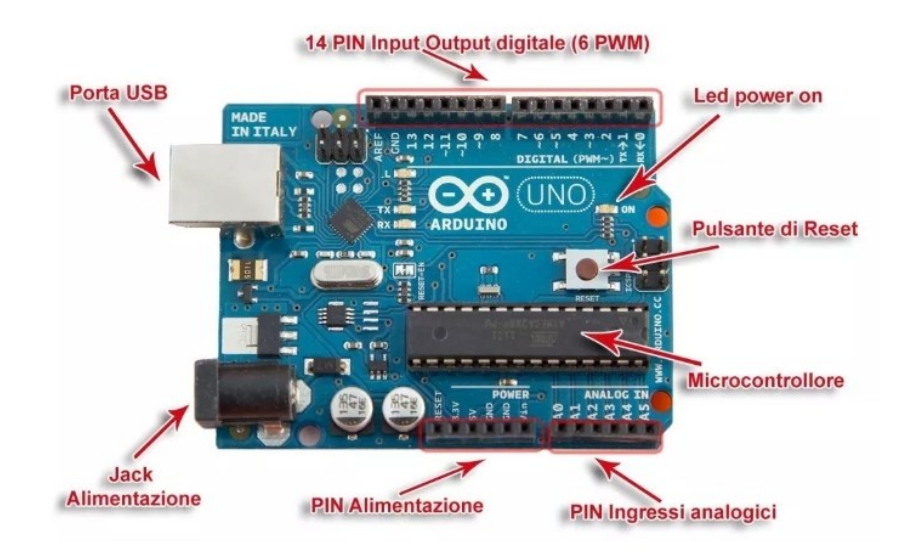

Momenti di esercitazione pratica sull'uso dell'applicazione Arduino:

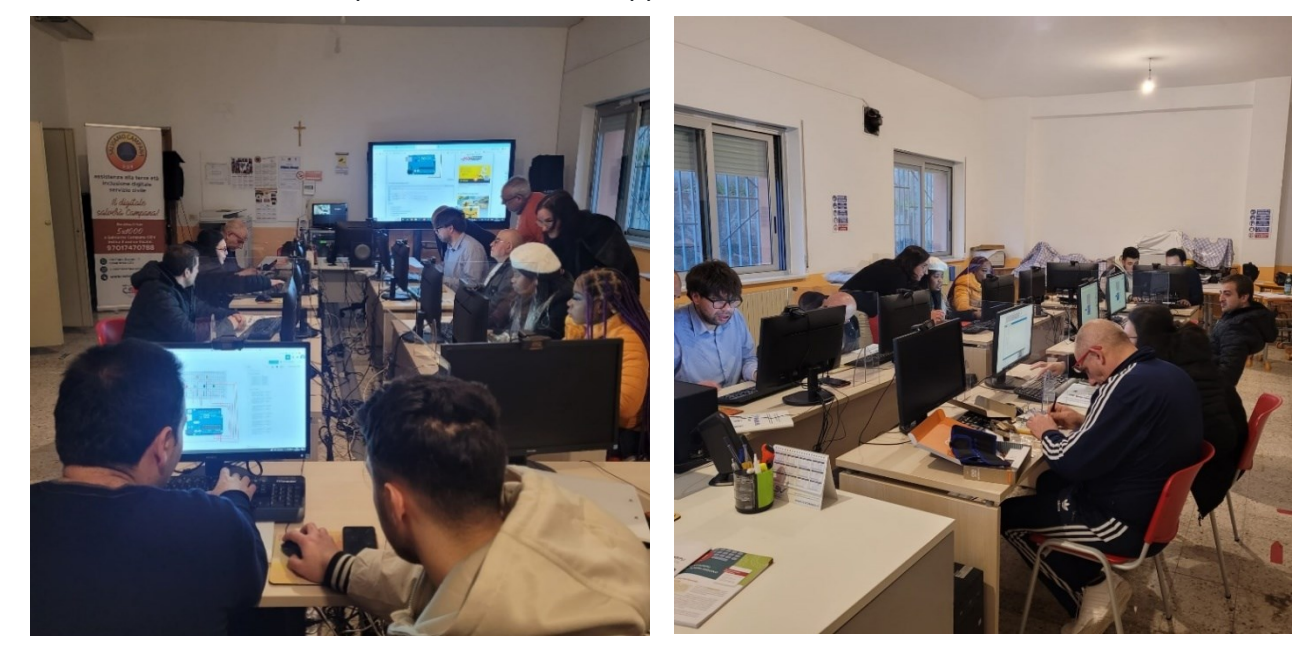

#### **SESTA LEZIONE - 16 aprile 2023:**

In questa lezione il docente Ing. Palopoli coadiuvato dai tutor e dagli operatori sociali ha spiegato la programmazione in Scratch e sono stati implementati alcuni semplici programmi.

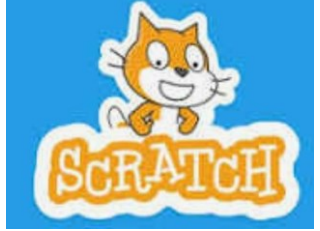

Scratch prevede un approccio orientato agli oggetti (denominati Sprite) ed un linguaggio di programmazione che consente di elaborare storie interattive, giochi, animazioni, arte e musica. Inoltre permette di condividere i progetti con altri utenti del web. Con Scratch puoi scrivere storie, realizzare giochi e animazioni senza conoscere la programmazione e senza scrivere una sola riga di codice. Ma puoi anche programmare i robot.

Questo programma ha destato molto interesse tra i corsisti

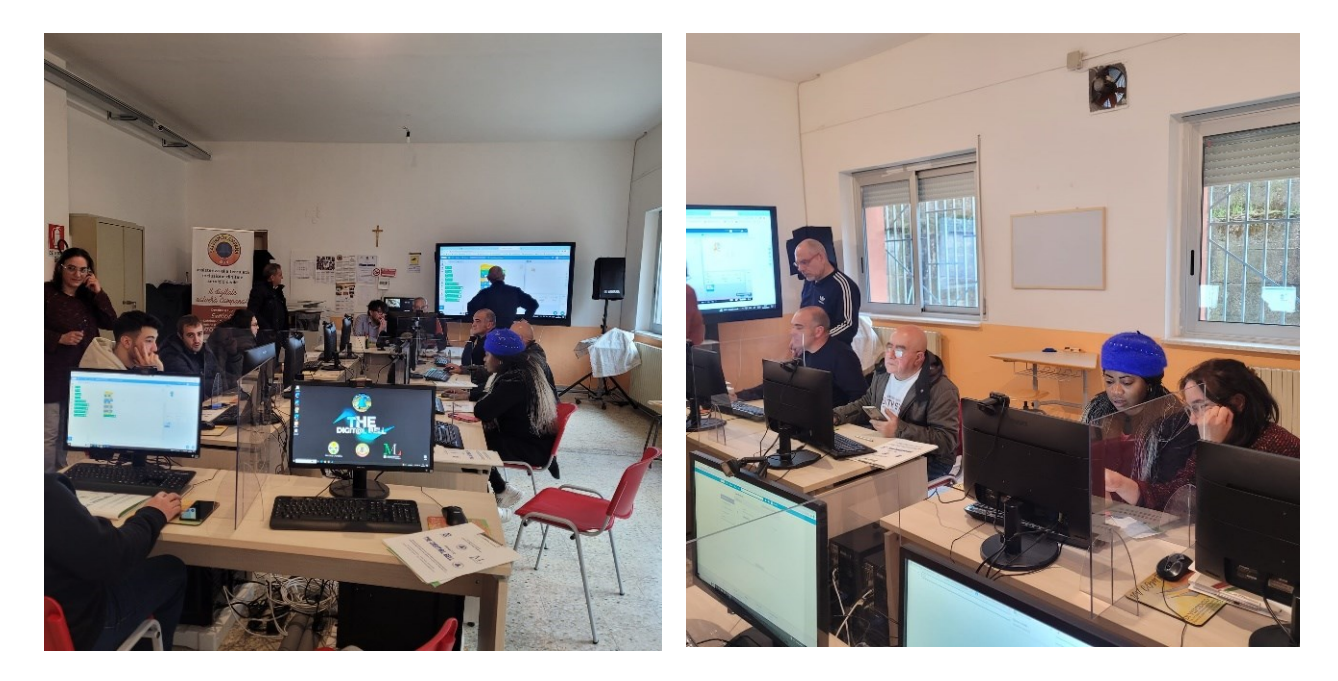

#### **SETTIMA LEZIONE - 22 aprile 2023:**

In questa lezione il docente Ing. Giacinto Palopoli ha illustrato il programma in Scratch per disegnare un triangolo con lo Sprite che successivamente è stato realizzato dai corsisti sulle proprie postazioni.

Di seguito un esempio di programma:

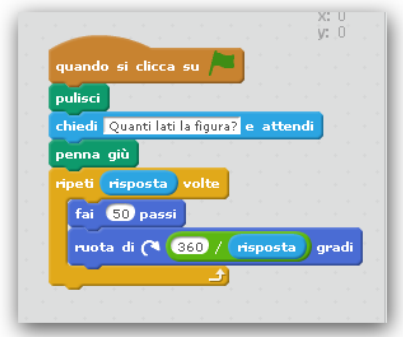

#### **OTTAVA LEZIONE - 25 aprile 2023:**

In questa lezione il docente Ingegner Giacinto Palopoli ha diviso i corsisti in 2 gruppi, un gruppo ha lavorato con il programma Scratch e l'altro con la scheda Arduino.

È stato utilizzato il display a cristalli liquidi pilotato con Arduino per visualizzare un qualsiasi tipo di scritta.

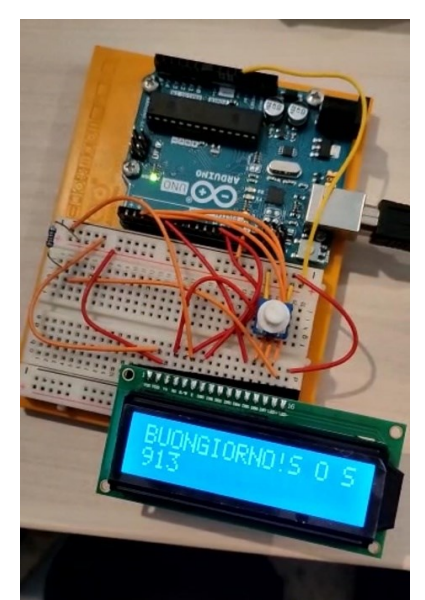

Circuito realizzato dai corsisti durante la lezione.

#### **NONA LEZIONE - 29 aprile 2023:**

In questa lezione il docente ing. Giacinto Palopoli, ha spiegato come utilizzare Tinkercad, un insieme di strumenti online per la modellazione 3D che permettono di pensare, creare e realizzare le proprie idee; per accedervi è sufficiente una registrazione creando un account.

Il docente, i tutor e gli operatori sociali hanno aiutato i corsisti nella registrazione e nella creazione di un proprio account personale.

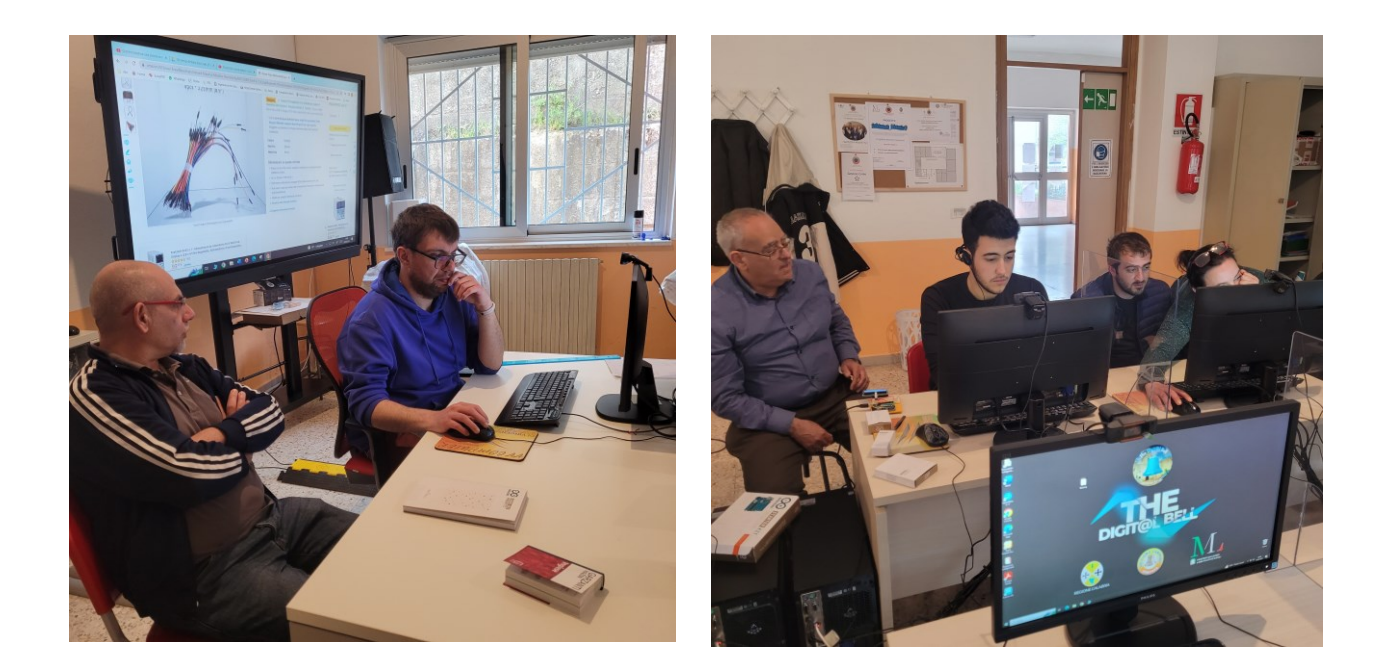

### **DECIMA LEZIONE - 30 aprile 2023:**

I corsisti si sono esercitati nel disegno in 3D con Tinkercad nella creazione di una Nave, altri corsisti hanno creato e realizzato con la stampante 3D un portachiavi.

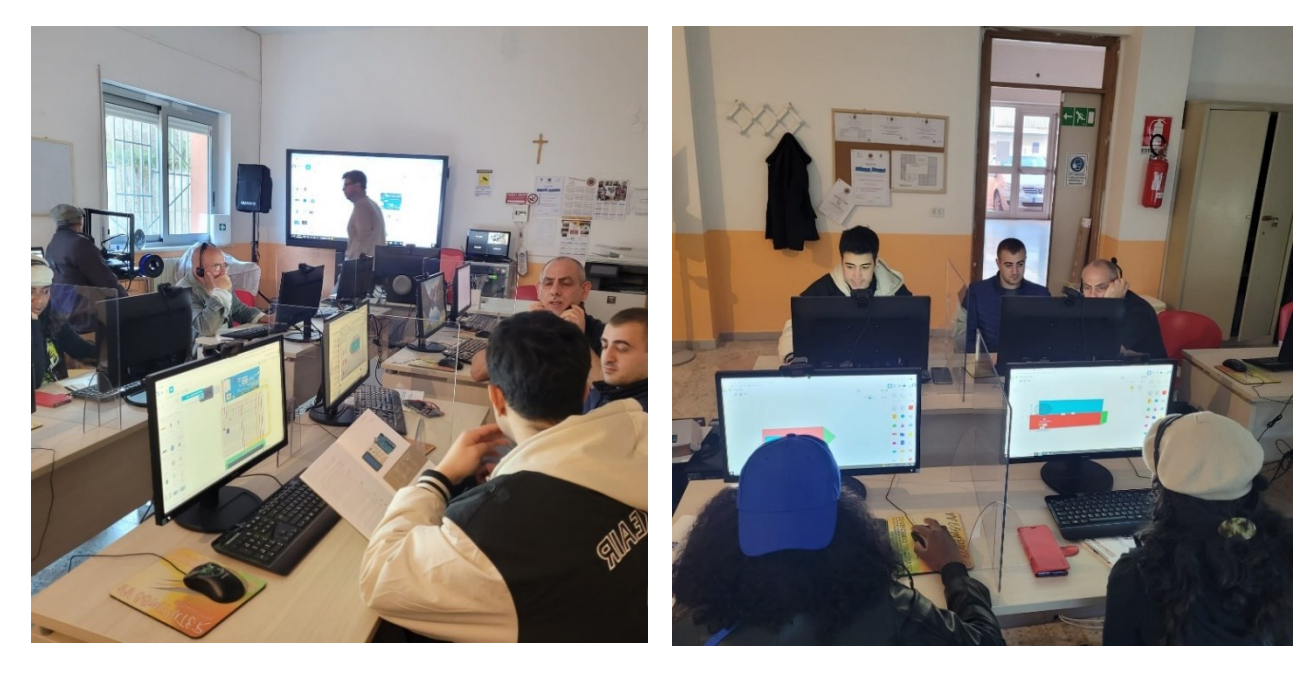

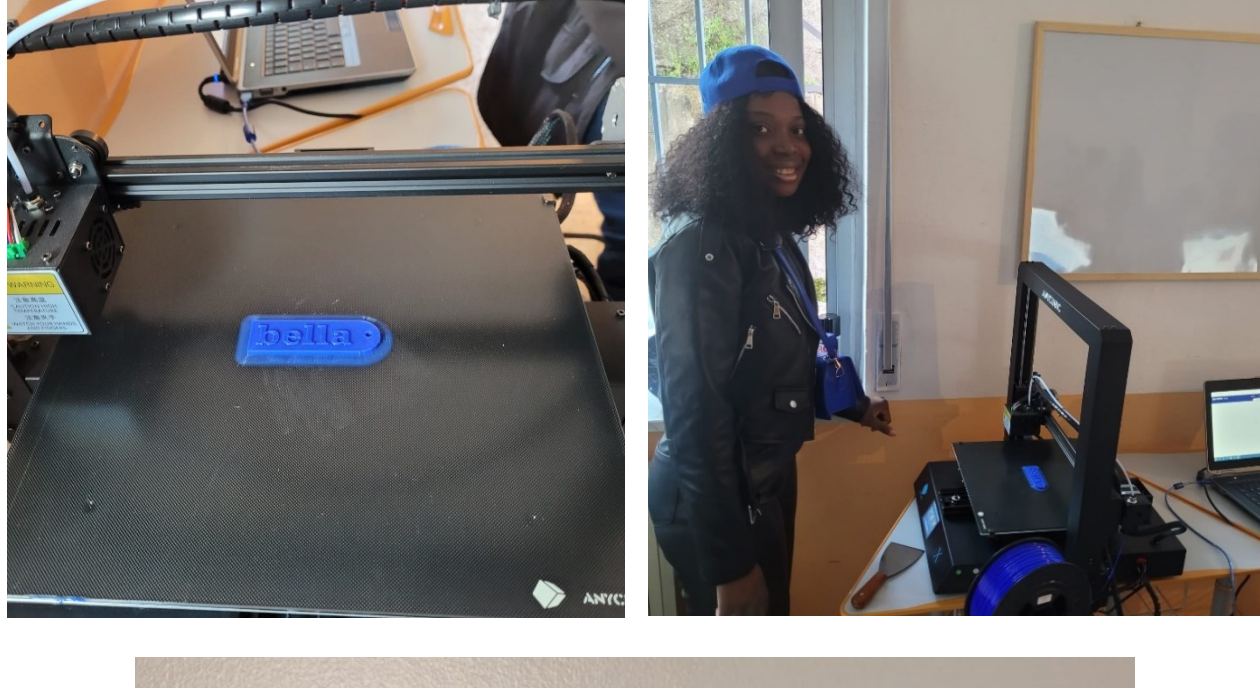

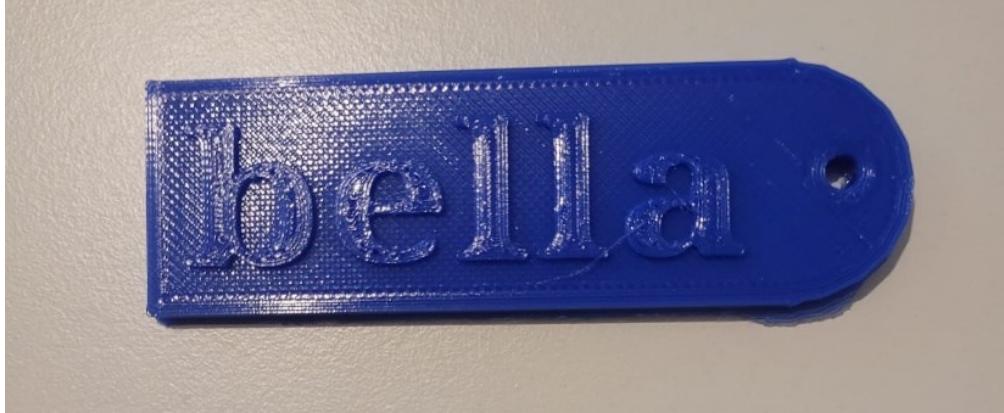

#### **UNDICESIMA LEZIONE - 06 maggio 2023:**

Questa lezione è stata dedicata al "DOING" fare e creare, sotto la supervisione dell'ing. Palopoli e la collaborazione di tutor e operatori sociali.

I corsisti con l'utilizzo di Tinkercad hanno iniziato a disegnare e progettare la Torre dell'Orologio, antico monumento del centro storico di Campana situato nella meravigliosa Piazza del Ponte (per la presenza di un ponte levatoio che impediva l'ingresso nel borgo medievale) oggi Piazza Italia.

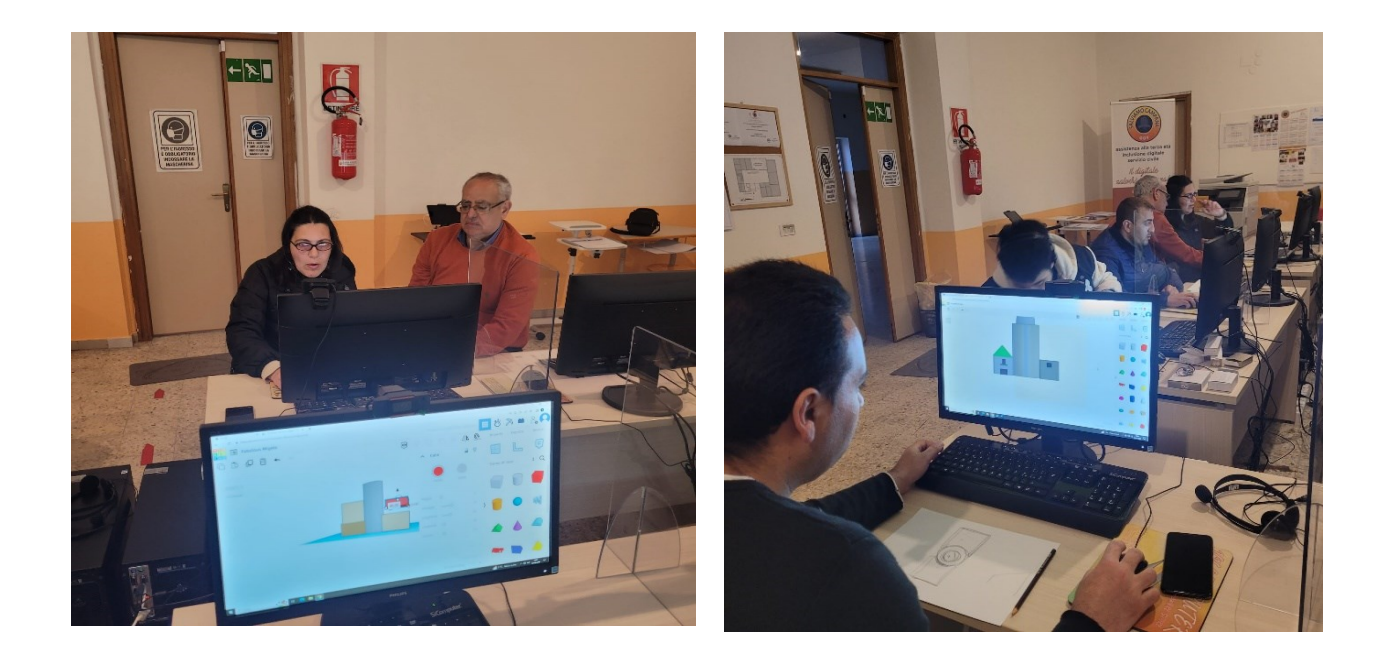

#### **DODICESIMA LEZIONE - 07 maggio 2023:**

In questa lezione, all'insegna del "CREARE" e stimolando la socializzazione, alcuni corsisti hanno terminato tramite Tinkercad la realizzazione della TORRE DELL'OROLOGIO, mentre altri hanno lavorato con la scheda Arduino.

Tutto ciò con la supervisione del docente ing. Giacinto Palopoli coadiuvato dai tutor e dagli operatori sociali.

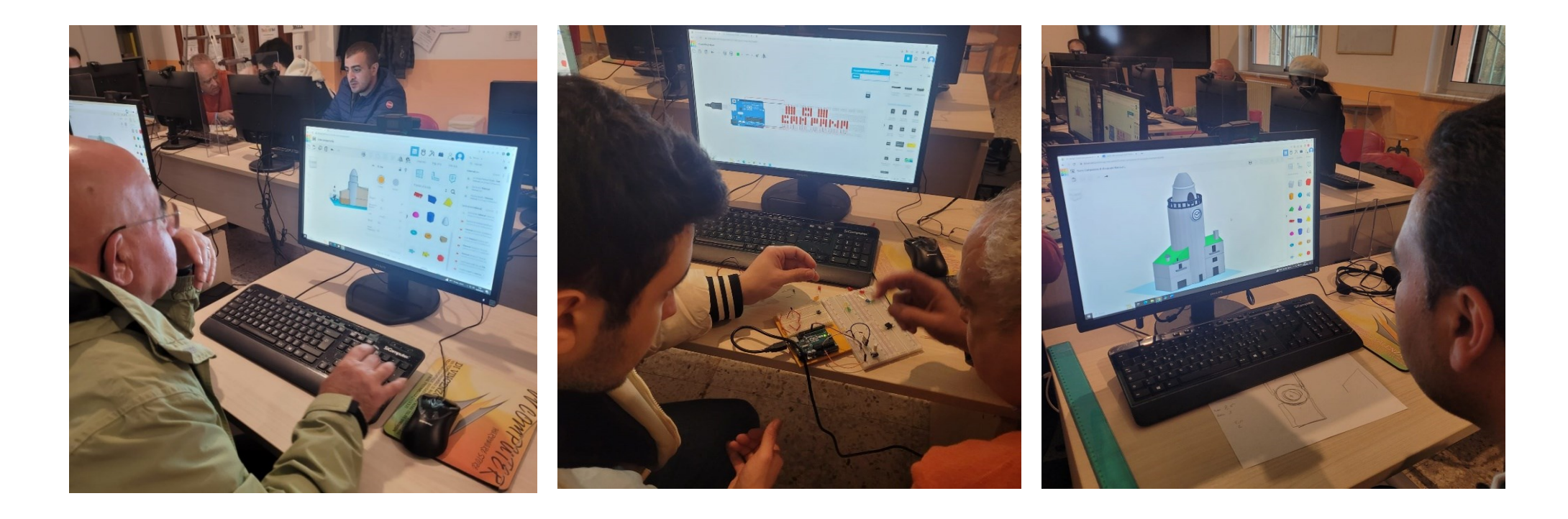

#### **TREDICESIMA LEZIONE - 13 maggio 2023:**

Durante la lezione i corsisti dopo aver appreso come utilizzare Arduino hanno proceduto alla realizzazione di un semaforo.

È stata iniziata la scritta "SOS CAMPANA" con diodi led, da pilotare con la scheda Arduino.

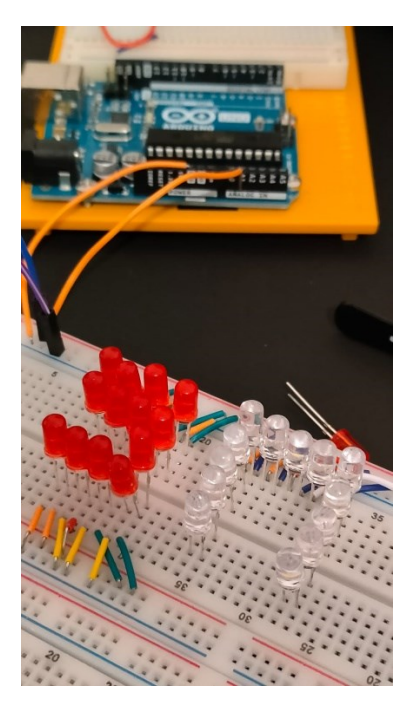

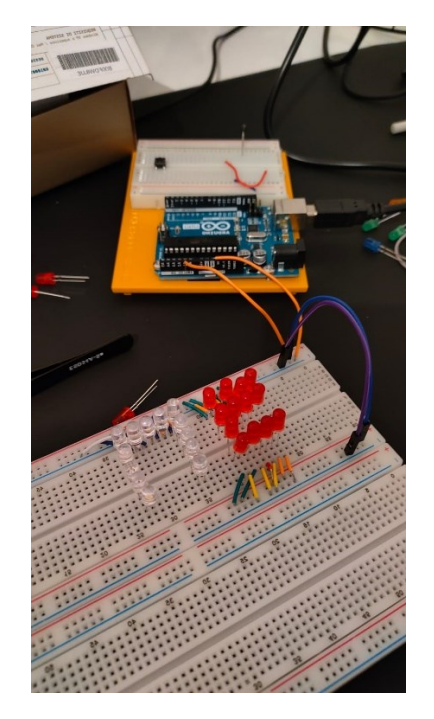

#### **QUATTORDICESIMA LEZIONE - 14 maggio 2023:**

I corsisti con la stampante 3D hanno riprodotto la Torre dell'Orologio di Campana, progettata nelle precedenti lezioni, sotto l'attenta guida del docente Ing. Palopoli.

Il disegno 3D della Torre dell'Orologio è stato regolarmente stampato con la stampante 3D, in metodologia *learning by doing* (imparare facendo).

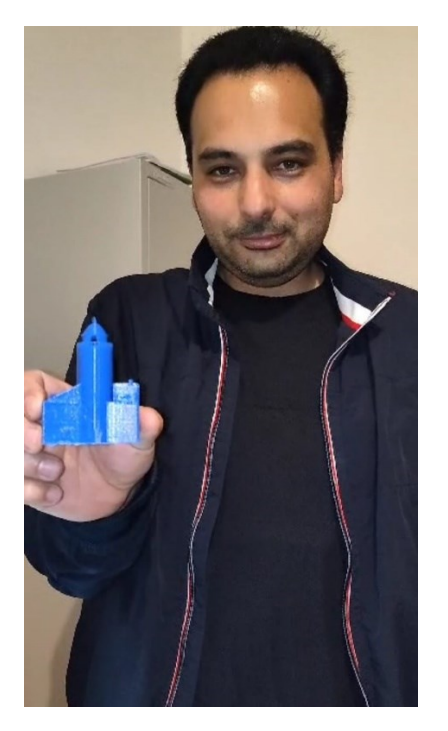

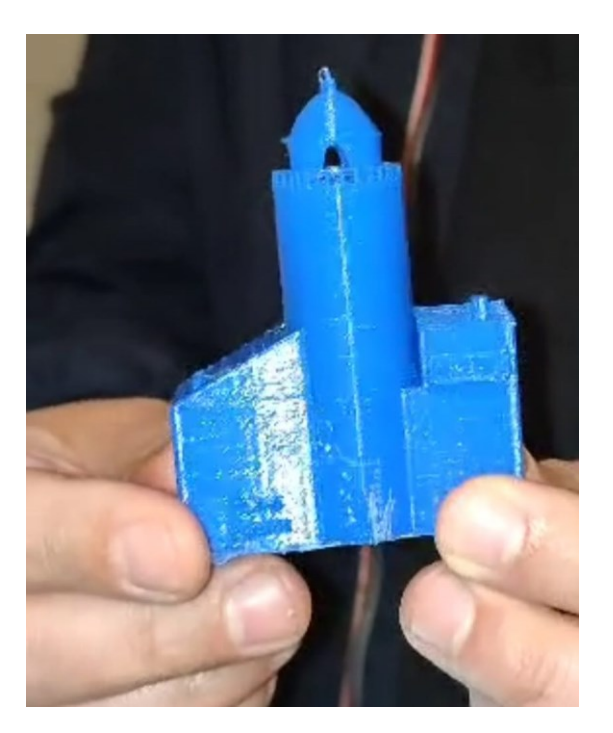

#### **QUINDICESIMA LEZIONE - 20 maggio 2023:**

In questa lezione, guidati come sempre dal docente ing. Palopoli, i corsisti hanno continuato con esercitazioni pratiche di fine modulo applicando in modo autonomo con sicurezza e soddisfazione le nozioni acquisite durante il percorso formativo.

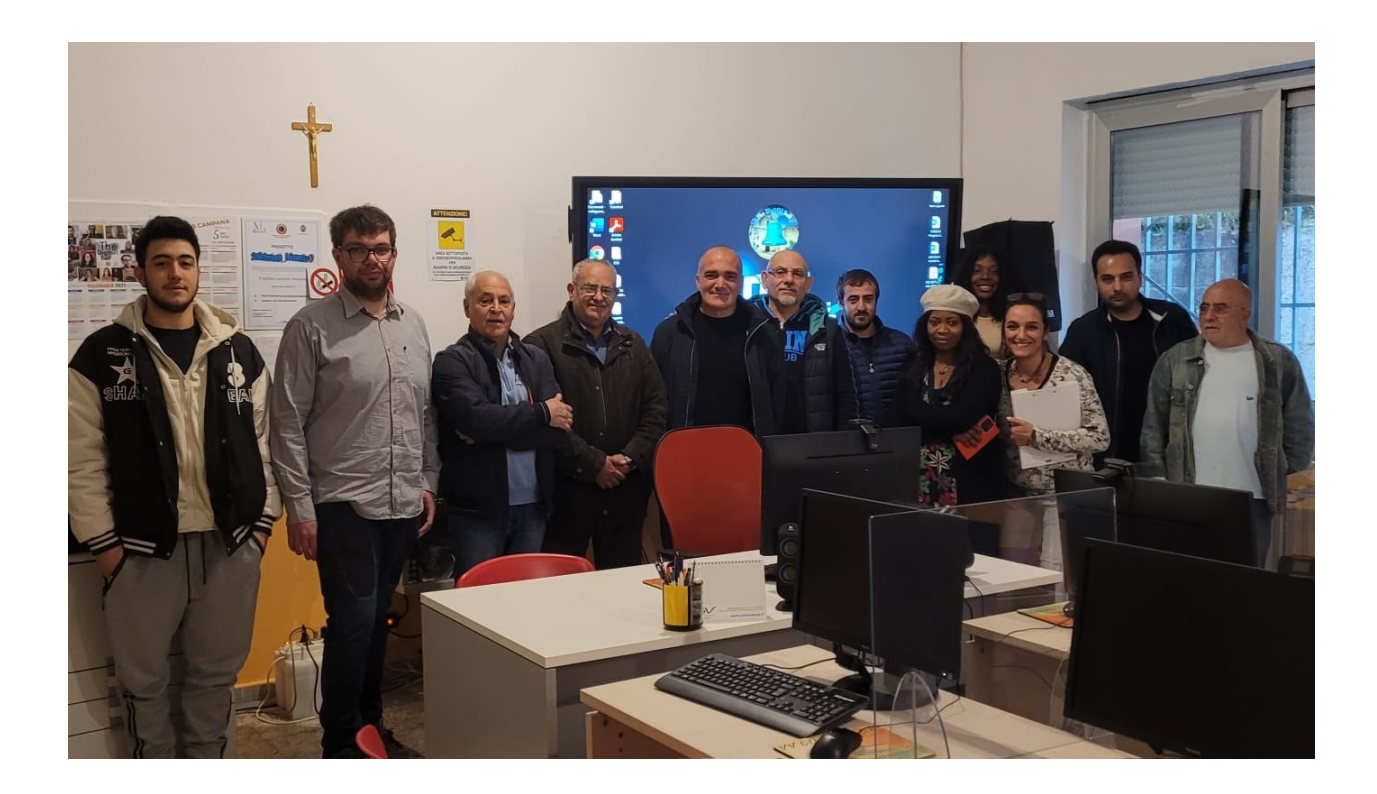

… alcuni dei corsisti e risorse umane che hanno partecipato al Modulo Elettronico-Digitale -1-.